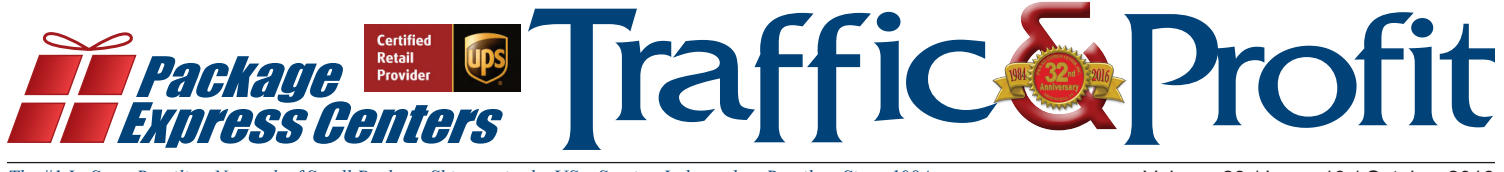

*The #1 In-Store Retailing Network of Small Package Shippers in the US – Serving Independent Retailers Since 1984* Volume 23 / Issue 10 / October 2018

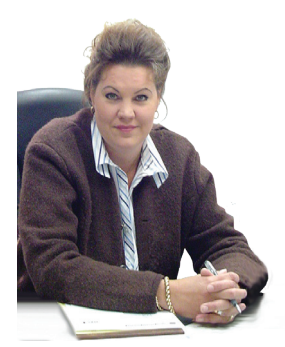

*Stephanie Hopson President, CEO*

## Does Your Store Install Auto-Updates to The Total Sytem Software from PEC

Whenever UPS or PEC has changes, we stage an auto-update for all accounts at once. When you exit The Total System Software and re-enter the software, you will be updated. It's that easy.

Theoretically, EVERY account should have their Total System updated within 24 hours of PEC Corporate releasing an update. We know this is unrealistic due to outside influences such as:

- Some centers have a firewall or sonic wall blocking any automatic updates.
- Some stores have anti-virus software that blocks updates.
- Some accounts don't exit their software and will not allow an update to install.

To let stores know when we have an automatic update ready PEC does the following:

- Email stores to let them know an update is waiting.
- We also send a message into The Total System software to the *Message Waiting Button*, letting you know there is an automatic update waiting.
- If you know your store blocks automatic updates, no problem just go to www.packageexpresscenters.com and download the update from there.

Installing the upcoming update in a timely manner will be important due to UPS Corporate changing the link on ups.com that is currently being used to upload your RPDO packages. The ups.com link is expiring on 9/27/18. PEC is waiting on the needed information from UPS and as soon as we receive the necessary information we will stage an auto-update. Any store that has not updated by this date will get an error that the UPS Link has expired and will not be able to upload their RPDO packages. **Reminder: Don't forget, if you have installed the update or not, if you can upload or not at that time, always enter all drop offs into The Total System Software to be saved.**

### UPS Cares

Last year, The UPS Foundation provided \$50.7 million in global philanthropy to non-profit organizations.

Additionally, UPS employees and retirees contributed \$51.3 million to United Way, and UPS employees and their families recorded 1.8 million hours of volunteer service on six continents to help make our world more sustainable.

*Source: UPS.com*

Page 4 of this month's newsletter is a calendar that shows dates that are crucial Peak Shipping times. Please print this calendar out and keep it close to your shipping area.

## Your customers package didn't arrive on time, now what?

UPS has service guarantees for all available shipment methods within your shipping software. This means they will provide credits or refunds if your package arrives late with some conditions, of course. It is up to you to make sure the conditions at your store level are met. The #1 most important thing you can do, to make sure you have completed all things related to the shipments you process, is run your manifest and have the driver sign it. The manifest process is what sends the billing information to UPS. If you experience a delay in a package but never ran your manifest that day, UPS will not issue a credit of any kind citing that the billing information was not received timely. This is a step that is to be completed on the same day your package is entered. At the end of every day you must run your manifest. Then when the driver pick up those packages he must sign, note the pick up time, and the number of packages he is accepting. It would be a good idea for you to the initial and date the manifest when he gives it back to you. As always it is important for you to keep these signed manifests on hand for 9 months in the event you need to request credits, refunds, or need to file a claim. Also remember: You must submit a refund request within 15 days.

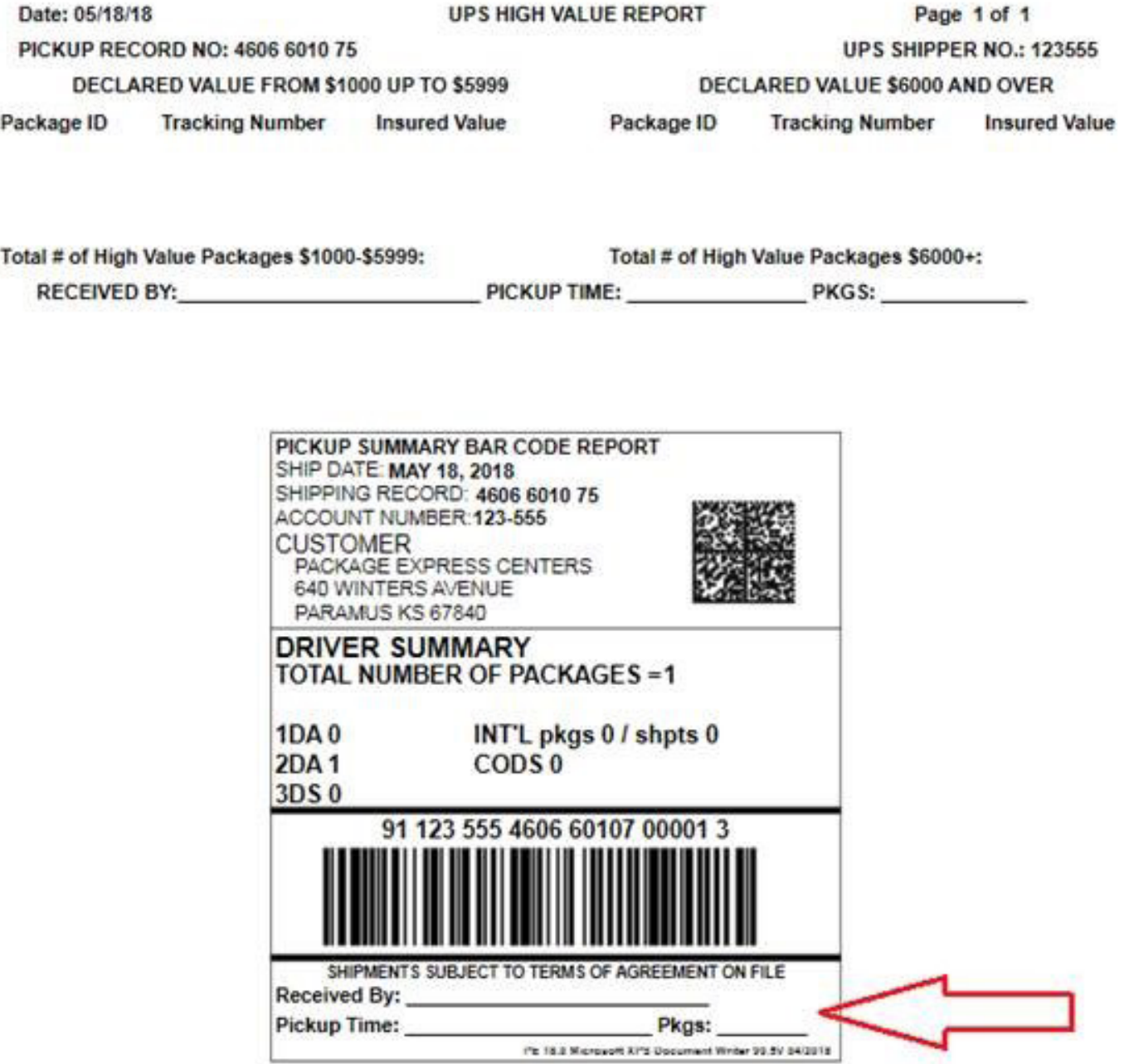

You may not run your manifest regularly and you may not have had any issues thus far. Just because it is not negatively affecting you yet does not mean it won't. Let's say your customer ships an important next day air package that does not arrive on time but you did not run your manifest until the following day. Because you did not upload billing information timely your service guarantee is not valid. There are additional conditions and exclusions listed on UPS.com in the 2018 UPS Tariff/Terms and Conditions of Service page 25.

# **The Tech Corner by Tyler Hutchinson**

# Starting Up Your Computer Faster

Having multiple programs selected to start up as soon as your computer boots can cause your PC to come under heavy load right when you start it. A large number of newer programs like to install themselves with startup permissions. Below you will find the steps to find and disable programs that have startup permissions that you think should not have those permissions.

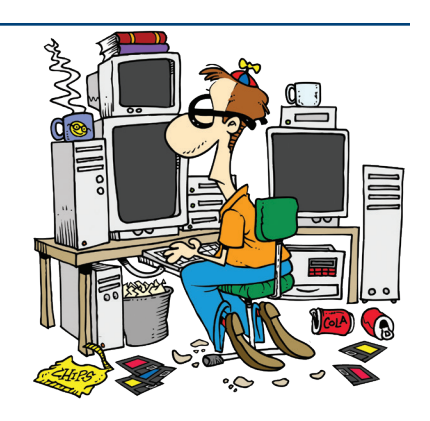

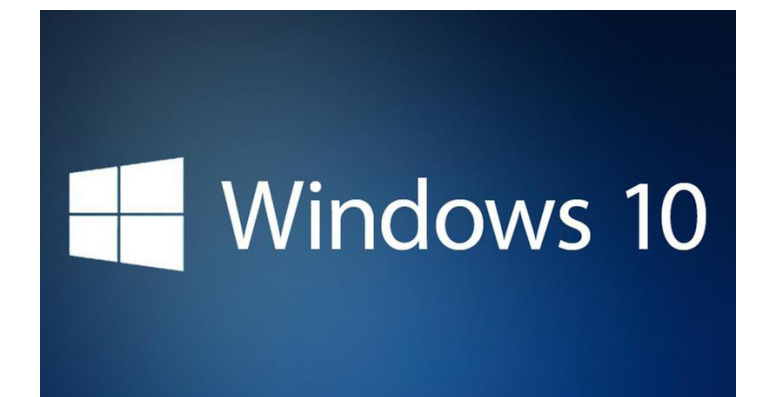

#### For Windows 10

#### **Step 1**

*Right-click* on an empty area on the **Taskbar** and *select* **Task Manager**.

#### **Step 2**

When **Task Manager** comes up, *click* the **Startup** tab and look through the list of programs that are enabled to run during startup. Then to stop them from running, *right-click* the program and *select* **Disable**.

Notice in this version, you have other options to help you get a better idea of what each application does before disabling it.

After a time, we end up installing so many programs that we forget what they're for. But it allows you to open an application's file location, properties, or if that doesn't help, you can search for it online.

Another cool thing in Windows 10 is the Startup impact column where you can see how much or little a program is affecting the startup time.

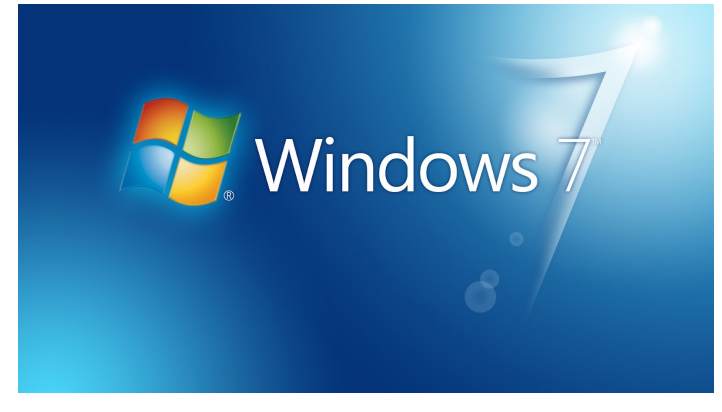

#### For Windows 7

#### *"What is the MSConfig Utility?"*

MsConfig.exe has been around for a while. It's a Microsoft-built utility so you can trust it as well. Essentially, it's used to reconfigure your startup items within all Windows 7, Vista, or XP as well as several other things, if you stick to the Step-by-Step How-To below, you should be okay.

#### **Step 1**

*Click* the **Start Menu Orb** then in the search box *Type* **MSConfig** and *Press* **Enter** or *Click* the **msconfig. exe** program link.

#### **Step 2**

From within the System Configuration tool, *Click* **Startup** tab and then *Uncheck* the **program boxes** that you would like to prevent from starting when Windows starts. *Click* **OK** to save changes when finished.

#### **Step 3**

Now that you've saved changes *Restart* **Windows** and the selected programs should no longer automatically start up.

**Cleaning up unnecessary startup programs should help your PC boot easier. Don't forget Package Express Centers, INC. recommends shutting down your PC completely every night and booting it back up in the morning and launching your shipping software so that any and all updates from both windows and/or Package Express Centers will be downloaded and applied in a timely fashion.**

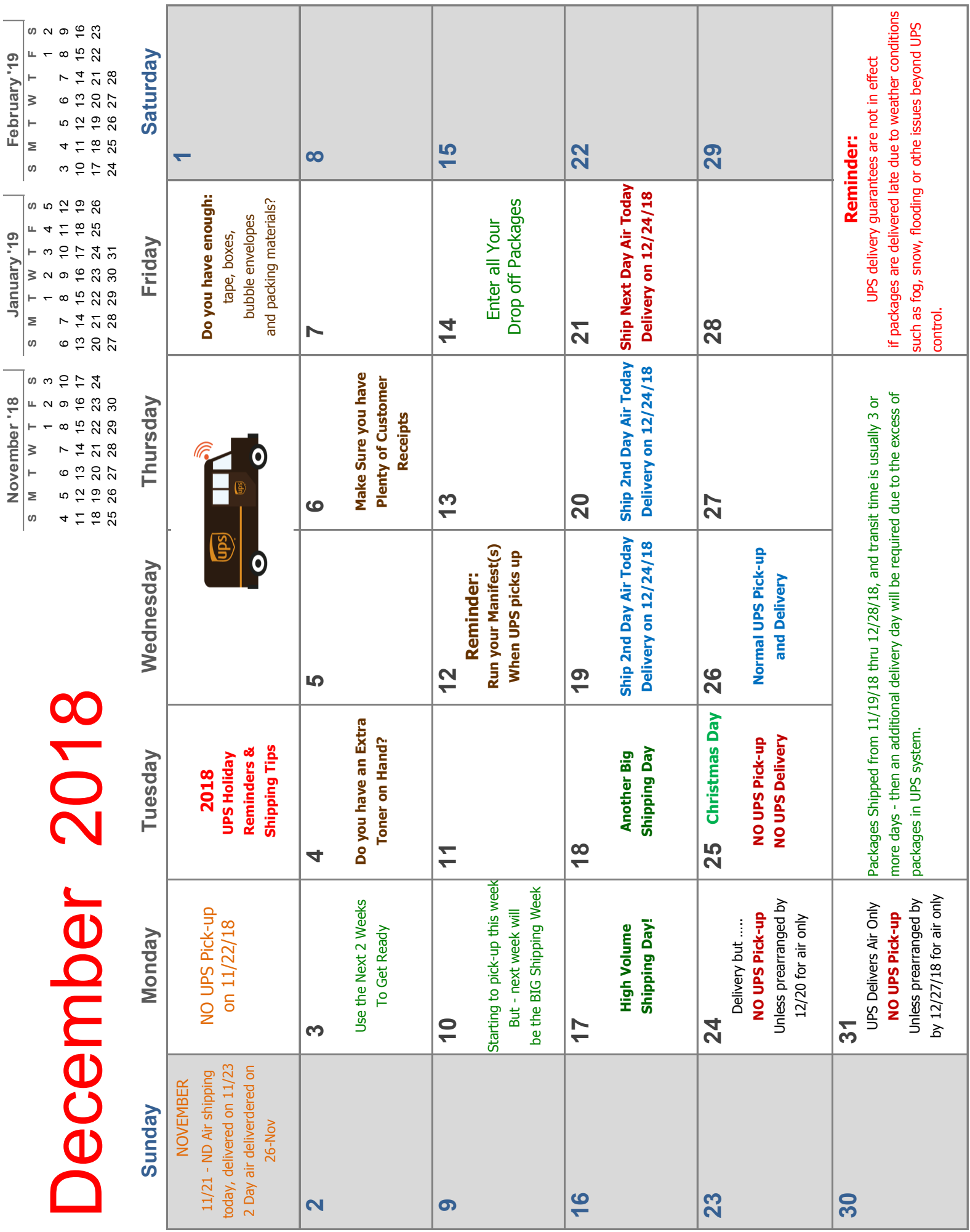

*Offers cannot be combined and are available while supplies last or until 10/31/18.*

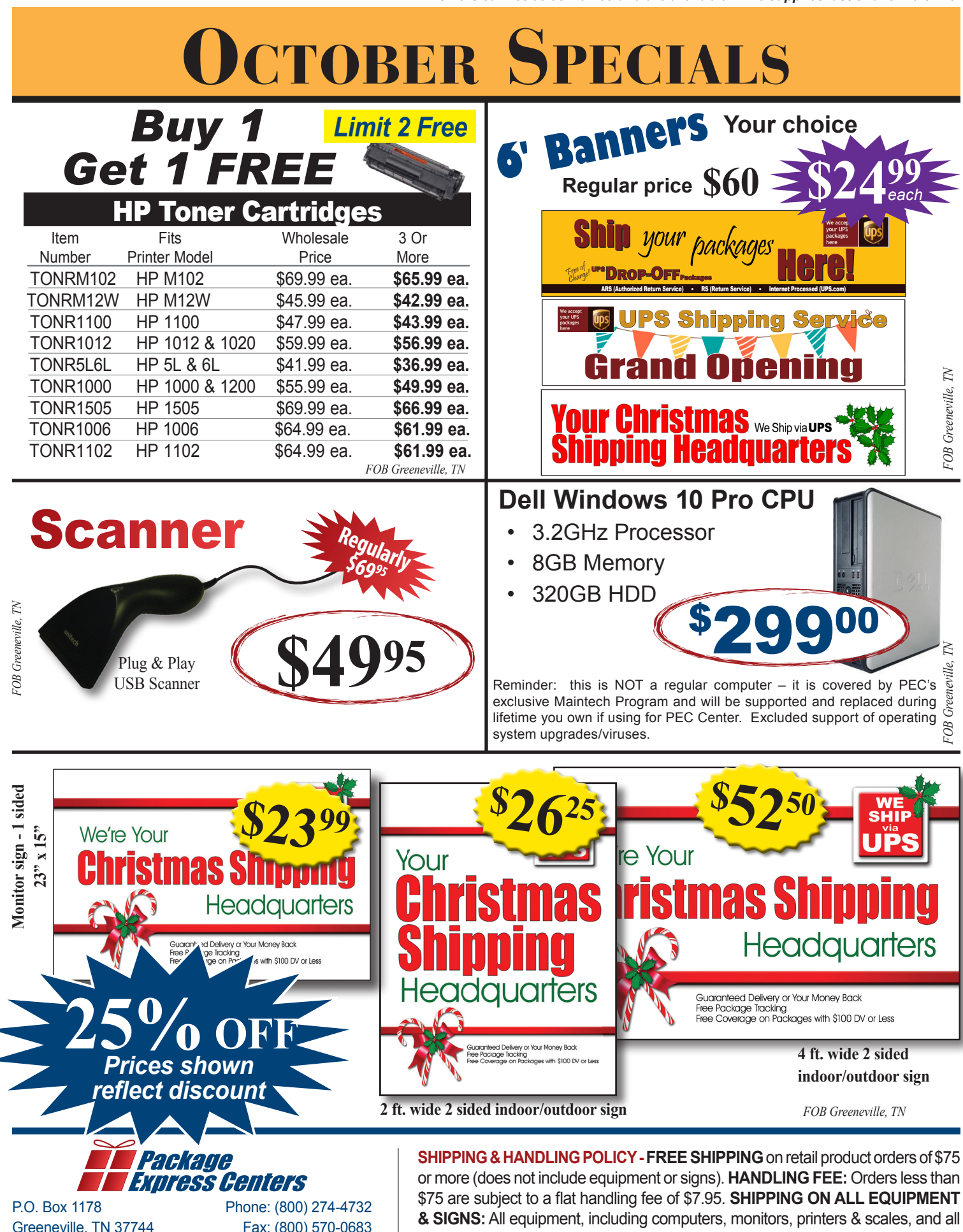

*www.packageexpresscenters.com*

signs are shipped F.O.B. Greeneville, TN and billed to your UPS Account.